#### **МІНІСТЕРСТВО ОСВІТИ І НАУКИ УКРАЇНИ**

#### **ХЕРСОНСЬКИЙ ДЕРЖАВНИЙ УНІВЕРСИТЕТ**

#### **Факультет української й інoземної філології та журналістики**

**Кафедра англійської філології та світової літератури імені професора Олега Мішукова**

## **ВИКОРИСТАННЯ КОМП'ЮТЕРНИХ ПРОГРАМ У РОБОТІ ПЕРЕКЛАДАЧА ТЕХНІЧНИХ ТЕКСТІВ**

#### **Кваліфікаційна робота**

на здобуття ступеня вищої освіти «магістр»

Виконала: здобувачка 2 курсу 202М групи

Спеціальності 035. Філологія.

Освітньо-професійної програми: Філологія (германські мови та літератури (переклад включно), перша – англійська)

Обозна Катерина Сергіївна

Керівниця – доктор філологічних наук, профессорка Цапів Алла Олексіївна

Рецензент – проф. Крисанова Т.А.

# **ЗМІСТ**

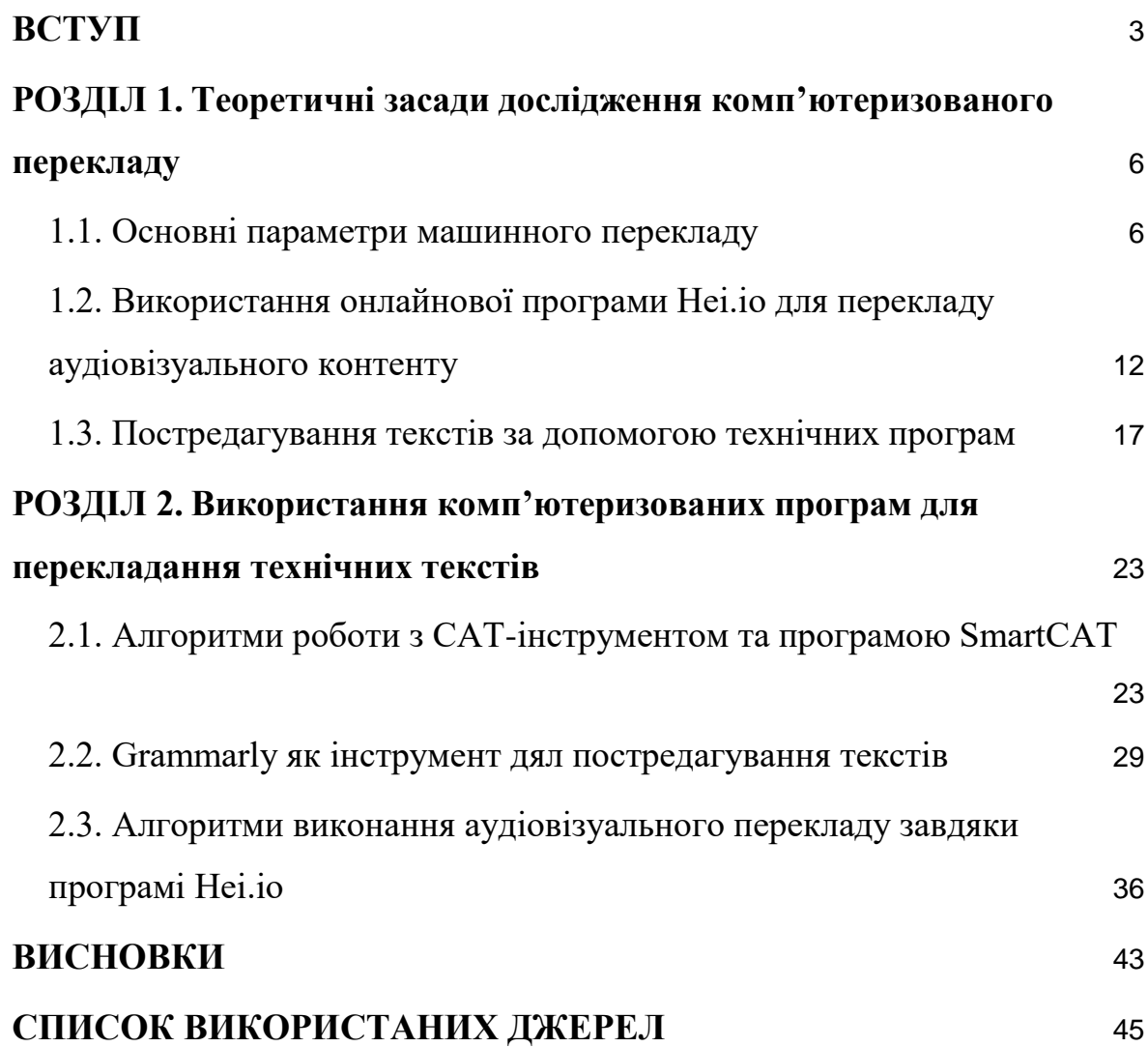

### **ВСТУП**

<span id="page-2-0"></span>**Актуальність** Протягом останніх років обсяг роботи перекладачів технічних текстів значною мірою зріс, ще є прямим наслідком нестримного розвитку науково-технічної сфери. На сьогоднішній день більшість текстів такого характеру написані англійською мову та потребують перекладу на різні мови світу.

Однак, технічній прогрес також зробив великий внесок в удосконалення та розвиток перекладацьких допоміжних інструментів. У сучасного фахівця з перекладознавства є можливість застосовувати комп'ютерні програми на всіх етапах своєї роботи тим самим прискорюючи її на надаючи можливість виконати більшу кількість перекладів.

**Зв'язок з науковою темою кафедри** Магістерське дослідження відповідає профілю досліджень, що проводяться на кафедрі англійської філології та світової літератури імені професора Олега Мішукова Херсонського державного університету в межах програми 0117U003763 «Вплив лінгвальних та екстралінгвальних чинників на формування фахівця з іноземних мов у сучасному мультикультурному просторі».

**Мета** дослідження — визначення алгоритмів застосування в фаховій діяльності перекладача технічних текстів, різноманітних комп'ютерних програм.

Для досягнення поставленої мети визначено такі **завдання**, як-от:

- визначити різновиди машинного перекладу ;
- визначити категорії складності виправлення помилок під час постредагуванні перекладів виконаних комп'ютерними програмами;
- виявити фундаментальні ресурси інформації аудіовізуальних матеріалів;

3

● окреслити алгоритми роботи з комп'ютерними програмами SmartCAT, Grammarly та Hei.io.

**Об'єкт** дослідження — особливості застосування комп'ютерних програм при виконанні перекладів технічних текстів.

**Предмет** дослідження — комп'ютерні програми для покращення ефективності перекладацького процесу технічних текстів: SmartCAT, Grammarly та Hei.io.

У ході розв'язання поставлених завдань було використано такі **методи дослідження,** як-от:

- герменевтичний метод, використовувався для ознайомлення з необхідною інформацією та висуванням гіпотез;
- метод синтезу, за допомогою якого встановлювались теоретичні підходи до визначення категорії складності помилок при постредагуванні;
- метод аналізу вітчизняних і зарубіжних статей, присвячених опису аудіовізуальному перекладу;
- описовий метод, використовувався для визначення необхідних етапів роботи у застосуванні комп'ютерних програм для перекладу технічного тексту.

**Наукова новизна дослідження** визначається об'єктом та предметом дослідження і полягає в тому, що у роботі вперше було окреслено алгоритми застосування комп'ютерної програми Hei.io для створення аудіовізуального перекладу та окреслення можливостей програм SmartCAT та Grammarly під час різних етапів перекладацької діяльності з використанням інструментів штучного інтелекту.

**Перспективами для подальших досліджень** вбачаємо у глибшому дослідженні програм для постредагування, адже дана сфера ще не була розглянута у всіх своїх аспектах, хоча відіграє дуже важливу роль у покращенні ефективності виконання роботи фахівців перекладацької діяльності. Також більшої уваги заслуговують програми аудіовізуального перекладу, завдяки застосуванню новшенських технологій штучного інтелекту. Варто зазначити, що розвиток CAT-інструментів не стоїть на місці, та на ринок виходять програми з новими корисними функціоналами.

**Практичне значення дослідження** полягає у тому що, його результати можуть бути використані студентами під час написання курсових та дипломних робіт.

**Апробація роботи** Результати наукового дослідження було обговорено на засіданнях кафедри англійської філології та світової літератури імені професора Олега Мішукова.

**Публікації** Результати роботи відображено у науковій статті «Використання комп'ютерних програм у роботі перекладача технічних текстів», яку було опубліковано у альманаху наукових праць «Магістерські студії» здобувачів Херсонського державного університету [Магістерські студії. Альманах. Вип. 22. 2022. – Херсон. ХДУ, 2020 – С. 64-66].

### **РОЗДІЛ 1.**

# <span id="page-5-1"></span><span id="page-5-0"></span>**Теоретичні засади дослідження комп'ютеризованого перекладу**

#### <span id="page-5-2"></span>**1.1. Основні параметри машинного перекладу**

Останнім часом все більш стає помітним масштабне удосконалення та створення різноманітних програмних забезпечень, додатків чи веб-сайтів, які направленні на домогу перекладачу в його фаховій діяльності.

Програми для машинного перекладу — це допоміжний інструмент в перекладацькій діяльності, що працює та базується на штучному інтелекту. Такі програми були створенні для виконання автоматичного перекладу з однієї мови на іншу, на сьогоднішній день багото з них володіють понад п'ятдесятьма мовами [15, с.152].

Варто зазначити, що в перші роки застосування такі програми мали доволі низький результат в точності перекладу. Перша програма для машинного перекладу була випущена в 1970-х роках. Вона була побудована та заснована на системі правил (rules-based machine translation), та вихідним матеріалом де користувач отримував дослівний переклад оригінального тексту, з застосуванням простих граматичних правил. Такий спосіб перекладу досить часто призводив до некоректних слів та важких до прочитання текстів. Тож у зв'язку з цим застосування машинного перекладу в перекладацькій діяльності не було рекомендованим. Через погані результати отримані від комп'ютера замовники перекладів почали віддавати перевагу перекладам, які були виконані людиною повністю самостійно, без втручання машини.

Однак впродовж декількох десятиліть технологічний прогрес не стояв на місці і продовжував свій розвиток та не стояв на місці і вже на сьогоднішній день може виконувати доволі точну роботу. З плином часу машинний переклад почав знову набирати популярність серед фахівців цієї сфери. Після комп'ютерних програм, що базуються на системі правил, почали створювати програми статистичного машинного перекладу (statistical machine translation). Завдяки штучному інтелекту програми такого виду виконували переклад шляхом аналізу вже існуючих людських перекладів та завдяки отриманій інформації й алгоритмам прогнозування, формував варіант перекладу тексту [10, с. 174].

Статистичний машинний переклад проявив великий прорив у перекладацькій діяльності, порівняно зі своїм попередником, проте розвиток комп'ютерних програм не зупинився на досягнутому. На зараз перекладачі мають змогу застосовувати в роботі більш досконалу на сьогодні версію машинного перекладу а саме нейронний машинний переклад (neural machine translation) [36, с. 220].

Нейронний машинний переклад здатний формувати високоякісні переклади завдяки впровадженню технологій складних алгоритмів перекладу. Роботи виконані з їх допомогою мають вищий рівень точності, ніж переклади при яких застосовували програми, які базуються на системі правил або статистичний машинний переклад.

Однак, навіть враховуючи те, що нейронний машиний переклад в арсеналі кваліфікованого спеціаліста в перекладацькій діяльності є неймовірно корисним інструментом для покращення ефективності виконання роботи, найбільш точною у виконнані перекладу залишаються CAT-інструменти, програми побудовані на памяті перекладів (translation memory).

На сьогоднішній день у фахівців з перекладацької діяльності є великий вибір серед CAT-інструментів, які можуть мати різні робочі інтерфейси та відрізнятися в складності використання. Однак, однаковими для всіх данних програм будуть залишатися чотири головні функції, які роблять їх потужним інструментом:

1. Пам'ять перекладів;

- 2. База термінів;
- 3. Володіння не менш ніж двома мовами;

4. Можливість виконувати роботу практично в будь-якому форматі [25, с.161].

Формат застосування таких програм при перекладі текстів полягає в тому, що вона бере необхідну інформацію із завантажених користувачем термінологічної бази та вже виконаних перекладів у конкретній сфері [3, с. 435]. Програма автоматично розділяє оригінальний текст на фрагменти та паралельно відображає на єкрані переклад цієї частини. Завдяки розвинутій технології пямяті перекладів вона сканує завантажений текст на пошук збігів з інформацією, яку користувач надав раніше та підставдяє відповідні варіанти вихідного тексту. У свою чергу перекладач має можливість відхилити або прийняти запропонований переклад.

Варто зауважити, що перекладачам також надаєтся можливість поєднувати та комбінувати різні напрямки перекладу. Найефективнішим варіантом буде одночасне використання функціоналів нейронного машинного перекладу та CAT-інструментів. Таким чином під час роботи спеціаліст зможе завжди мати під рукою власну базу термінів та за допомогою нейронного машинного перекладу виконувати автоматичний переклад матеріалів, які можуть бути нечіткими або повністю відсутніми в пам'яті перекладів CAT-інструменту [22, с. 179].

Також, рішення обєднати нейронний машиний переклад та CATінструменти може бути корисним у тому випадку, якщо перекладач в минулому вже працював з програмою, яка базується на одній систем, але хотів би покращити результати роботи. Таким користувачам буде легше інтегрувати додаткову технологію в вже зручний, комфортний та відточений робочий процес.

При роботі з CAT-інструментами перекладачами були виявлені декілька різновидів збігів, тобто запропонованих варіантів перекладу фрагменту текста:

━ точна відповідність (exact match): фрагмент з нового тексту цілком відповідає фрагменту з бази даних користувача.

повна відповідність (full match): фрагмент з нового тексту відповідає фрагменту з бази даних користувача, за виключенням власних імен, дат, цифр і т. д.

часткова відповідність (fuzzy match): фрагмент з нового тексту певною мірою відповідає фрагменту, що зберігається в базі даних користувача, такі відповідності можуть різнитися від 1% до 99%. Користувач може власноруч встановити відсоток відповідності, що буде допускатися машиною при формуванні вихідного тексту, тому чим відсоток вище, тим він корисніше збіг. В багатьох програмах за замовчуванням вже встановлений від 60 до 70 допустима процентна відповідність.

термінологічна відповідність (term match): термін з нового тексту цілком відповідає фрагменту з бази термінів користувача в програмі.

━ підсегментна відповідність (sub-segment match): певна частина фрагменту з нового тексту відповідає фрагменту з бази даних користувача.

━ відсутність відповідності (no match): жодна частина фрагменту з нового тексту не відповідає базі даних користувача. В такому випадку користувачу необхідно виконати переклад власноруч, та при потребі зберегти його до бази даних для подальшого застосування в роботі [25, c.161].

На сьогоднішній день в перекладачів, є можливість обирати для себе найбільш комфортну програму з великого списку доступних CATінструментів. У нашому дослідженні ми більш детально розглянемо три CAT-інструменти, а саме SmartCAT, адже на сьогоднішній день дана програма є однією з найпопулярніших в застосуванні для роботи серед спеціалістів перекладацької сфери.

SmartCAT — це безкоштовна комп'ютерна програма створена для виконання автоматизованого перекладу, яка повністю базується та включає в себе усі основні функції CAT-інструментів. В данній програмі користувач з легкістю зможе заватажити свої напрацьовані термінологічну базу та пам'ятя перекладів для їх застосування в майбутніх проектах. Також, при виконанні роботи, SmаrtCAT, надає можливість застосовувати функціонал машинного перекладу.

SmartCAT — це онлайн програма, тому користувачи мають можливість працювати в ній за допомогою мережі Інтернет, в браузері. Вона надає доступ до виконання роботи з понад 30 різновидами файлів, та підтримує 70 мов світу [43].

Початок розробки SmartCAT відбувся впродовж 2012 - 2015 років, та на той момент головною метою створення даної програми була необіхдність у додатковій функції виконання машинного перекладу в межах групи компанії ABBYY. Стимул для проектування полягав у тому, що на той момент технологій в перекладозновсті все ще продовжували свій розвиток та досі не існувало комфортної програми для залучення великої кільксті спеціалістів-перекладачів для роботи на одним проектом. Однак, в 2016 році було прийнято рішення про випуск програми для загального користування та за межи компанії ABBYY. З того часу SmartCAT розвивається як самостійна платформа та на сьогоднішній день має понад 120 тисяч користувачів.

Данна програма направлена на спрощення та покращення виконання перекладів, тому головними користувачами виступають перекладачі-фрілансери або компанії, для останніх великою перевагою є функція, яка дозволяє декільком фахівцям одночасно працювати над одним проектом, та відразу відображає всім користувачам корективи, які вносятся до тексту. Крім того, в програмі присутня додаткова функція завдяки якій спрощується керування проектами та користувачам надається можливість спілкуватися один з одним в межах самого CATінструменту. Навіть при одночасній роботі декількох перекладачів, вихідний текст залишається зв'язним, завдяки технологіям памяті перекладів та термінологічній базі, які надають схожу інформацію та варіанти перекладу впродовж всього тексту [33, с. 64].

В цьому CAT-інструменті користувачі мають можливість завантажувати для роботи матеріали різноманітних форматів, серед яких є: текстові документи, pdf файли, презентації, веб-сторінки, таблиці та зображення. Однак, необхідно зазначити те, що робота не з усіма видами файлів є безкоштовною, так для того щоб виконати переклад з фото або картинки, користувачу доведеться використовувати платну версію програми.

Для перекладу одного тексту перекладач може одразу завантажити декілька файлів з пам'ятью перекладів. Також у своїй роботі програма застосовує термінологічну базу та словник користувача. В тому випадку, якщо нажаль в перекладача не має власного словника для робоити з проектом, програма надає можливість завантажити глосарій з інших вебресурсів чи програм.

Враховуючи викладену інформацію можна зробити висновки, що на сьогоднішній день у встановленні і формуванні сучасної прекладацької діяльності вамогому роль відіграють різноманітні комп'ютенрі технології, та вміння вправно застосовувати їх під час роботи для підвищення ефективності праці та отримання більш якісних результатів. На зараз у спеціалістів є можливість обрати найбільш комфортну допоміжну програму, адже існує великий спектр програм для машинного перекладу та CAT-інструменти з різноманітними функціоналами та можливостями.

11

# <span id="page-11-0"></span>**1.2. Використання онлайнової програми Hei.io для перекладу аудіовізуального контенту**

Підвищення потреби в аудіовізуальному перекладі збільшується в залежності з чисельністю створення відео та аудіо матеріалів що відносяться до технічного стилю. Нажаль на сьогоднішній день, аудіовізуальний переклад все ще не був розглянутий мовознавцями у повній мірі, як особливий вид перекладацької діяльності, навіть не враховуючи те що перші кроки роботи над перекладом таких продуктів розпочалися ще у перші роки кінематографу [28, c. 82].

Аудіовізуальний переклад – це процес під час якого виконується переклад мультимедійних матеріалів з оригінальної мови на вихідну. До головних компонентів аудіовізуальних продуктів відносять мову, музику та картинку [27, c. 119]. На сьогоднішній день науковці висунули свої теорії щодо класифікування підвидів аудіовізуального перекладу; продовжують працювати над характеризуванням їх поширеність у межах різних країн, мов й також в залежності від аудиторії для якої здійснювався переклад; та обговоренням усіх можливих переваг та недоліків такого виду перекладу.

Одним з першопрохідників у вивченні особливостей цієї аудіовізуального перекладу з наукової точки зору була Катаріна Райс, яка звернула увагу на цю перекладацьку галузб у своїй роботі «Можливості та обмеження перекладознавчої критики» 1971 року [4, c. 48]. На зараз характеристику данної сфер продовжують розглядати такі іноземні вчені, як: І. Іварсон, Д. Кьяро, Х. Диас Синтас, Л. Перес-Гонсалес, Й.-Д. Мюллера та інші.

Однак у вітчизняній дослідницькій сфері є лише невелика кількість робіт що досліджують проблематику аудіовізуального перекладу, проте робота з перекладом медіа продуктів не припиняє свій розвиток. Свій внесок у вивчення даної галузі внесли такі вчені як: Л. С. Кравець, Н. В. Таценко, І. В. Софієнко, А. Є. Кулікова та інші.

Відомі польські вчені Т. Томашкєвіч та А. Пісарська розглядаючи аудіовізуальний переклад визначили, що «симбіоз великої кількості семантичних елементів, які формують зміст, під час аудіовізуального перекладу перетворюються з одного семіотичного комплексу в інший» [4, с.49].

Характеристиками з якими зіткнеться перекладач під час роботи з усіма мультимедійними матеріалами (записи наукових конференцій, фільмів, телепрограм, і тд.) виступають наступні:

- зміст передається завдяки слуховому і зоровому каналу, та також за допомогою варіації статичних чи динамічних зображень, тексту, музикального супроводу, діалогу, тощо);
- візуальна складова матеріалу залишається незмінною, крім перекладу тексту який є на екрані, синхронізація аудіо перекладу до зображення;
- привертати до роботи велику кількість спеціалістів, а саме: перекладачів, редакторів, акторів та режисерів;
- етапи створення вихідного матеріалу повністю залежать від технічної складової аудіовізуального перекладу. [20, c. 111]

Завдяки науковими дослідженнями вчені почали виділяти наступні чотири фундаментальні ресурси отримання інформації:

- вербальний-аудіо канал, з такими його елементами як: мова, пісні, голос за кадром;
- невербальний-аудіо канал, до якого відносять: звукові елементи та музичний супровід;
- вербально-візуальний канал, це написи та символи, які відображають на екрані, титри;
- невербальний-візуальний канал, який представляє собою картинка на екрані[4, c. 49].

Фахівці з перекладознавства виділяють декілька різновидів аудіовізуального перекладу, проте всі ці види можна розподілити на дві категорії:

- субтитри;
- озвучення [39, с.39].

Субтитрування — це один із видів аудіовізуального перекладу, який полягає у розташуванні тексту, так званих субтитрів, на єкрані у той час коли відбувається аудіальне відтворення оригінального тексту. Переважно текст перекладу розміщують у нижній частині екрана та головна його мета полягає у наданні глядачу можливості розуміти зміст відеоряду.

Заради уникнення непорозумілостей, завжди обовязково необхідно перевіряти чи збігаєтся вихідний текст після перекладу з візуальною картинкою, яку глядач переглядає у той момент на екрані. Переклад має бути достовірним та відповідати змісту оригінала. Однак, варто пам'ятати про те що субтитри не можуть займати собою багато простору та не перекривають важливу інформацію для глядача [27, с. 120].

В науво-технічній сфері часто використовують субтитрування в якості допоміжного ряду інформаці у випадку, якщо мова оригіналу є зрозумілої для аудиторії, але можуть виникати деяки складності у розумінні певних термінів чи висловлювань. Також субтитрування виступає гарним інструмент при вивченні мови, адже завдяки цьому глядач змлже одночасно знайомитися з коректної вимовою слів в оригінальній мові, та слідкувати за змістом завдяки перекладу на екрані.

Як було зазначено вище, аудіовізуальний переклад також може виступати у формі озвучення.

Озвучення — це процес під час якого відбувається повна зміна або часткове покриття тексту оригінального аудіо матеріалу, новим текстом перекладеним на іншу мову. Варто зауважити, що даний вид перекладу

14

можно розподілити на декілька типів, двома найпопулярнішими з яких є дубляж та закадровий переклад [1, 80].

Дубляж — це перекладацький процес при якому відбувається заміна та синхронізація з вимовою голосової доріжки оригінального аудіозапису на голосову доріжку з аудіозаписи вихідного тексту.

Даний вид аудіовізуального перекладу був створений разом з виходом перших фільмів з діалогами та аудіосупроводом в 1930-х роках. Великий вплив на створення дублюжу склали скраги французької аудиторії в часи запуску перших американських фільмів закордоном. Глядачі були не задоволені тим, що не мали можливості зрозуміти зміст фільму адже актори розмовляли на рідній англійській мові, а не французькій. Проте повністю перезнімати фільм було не можливим, так як його актори не володіли іноземними мовами та увесь процес був би занодто коштовним. Саме тому було прийнято рішення залучити перекладачів та внести зміни лише в адіозапис [34, 86].

Варто зауважити, що порівнюючи два вищезазначених категорії перекладу, створення субтитрів може зайняти в рази менше коштів та часу. Це спричинено тим, що для виконання якісного дублюжу необхідна велика кількість професіоналів різних сфер, таких як перекладачів, режисерами, редакторами, акторами озвучки та інших. Але тим не менш наявність додаткового тексту на екрані часом може відволікати глядачів, в той час як новий аудіосупровід дозволить більше зосередитися на сприйнятті самого відео.

Закадровий переклад — це перекладацький процес під час якого виконується лише накладання, а не повна заміна, аудіозапису вихідного тексту на оригінальний. Важливою складовою є той факт що дві доріжки не відтворюються на однаковій гучності та синхроно один з одним, натомість оригінальний запис трохи приглушують та новий аудіозапис можуть накласти з невеликим запізненнямв декілька секунд від оригіналу. Також в даному типі аудіовізуального перекладу такі фактори, наприклад як наявність акценту чи регіональні діалектичні особливості не відображаються.

Серед типів озвучення у науково-технічнії сфері переклад інформаційних аудіовізуальних матеріалів перекладається частіше всього саме завдяки закодровому перекладу надаючи наукоіцям можливість сприймати також інформацію та застосування термінології в межах оригінальної мови [39, c. 39].

За останні декілька років технологія аудіовізуального перекладу зробила великий прогрец та досягла успіхів у вдосконаленні свого функціоналу. На зараз данні програми поєднують у собі швидкість, точність та можливості розпізнавання голосу. Завдяки ним перекладачі можуть виконувати переклади аудіо або відео матеріалів без необхідності залучати до процесу редакторів медіа файлів та акторів дубляжу.

Однією з таких програм, яка може виступати потужним допоміжним інструментов для перекладачів під час аудіовізуального перекладу є Hei.io.

Hei.io — це онлайн програма, яка здатна опрацьовувати завантажені файли, перетворювати аудіотрек у текстовий формат та також автоматично надавати його переклад, генерувати відповідні до відео субтитри та створювати озвучення для вихідного тексту застосовуючи технології штучного інтелекту [38].

Програма була випущенна в 2022 році та на сьогоднішній день надає своїм користувачам можливість виконувати переклади на більше ніж 70 мов світу, та вибір поміж 250 варіантами звучання голосу для озвучення.

Варто зауважити, що після сканування аудіо матеріалу, прорама розподіляє автоматизованого вихіддний текст на декілька сегментів, тим сами дозволяючи перекладачеві внести корективи до перекладу. За необхідністю користувачі можуть поєднувати субтитри та озвучення для

16

аудіовізуального матеріалу та вибрати який саме тип озвучування буде краще підходити для перекладу пректів, дубляж або закадровий переклад.

Підсумовуючи, можна визначити те що аудіовізуальний переклад  $\epsilon$ одним з найскладніших для виконання, адже все ще не був розглянутий та досліджений повною мірою, моє у собі велику кількість характеристик та потребує залучення великої кількості спеціалістів. Працюючи над перекладом аудіовізуальних матеріалів, перекладачу необхідно приділяти увагу великій кількості факторів та обмежень, з якими він може зіткнутися та виконувати аналіз усіх інформаційних каналів для того щоб отримати природний та адекватний переклад. Саме тому залучення комп'ютерних програм для виконання аудіовізуального перекладу є дуже ефективним, адже завдяки ним можливо зменшити об'єм роботи та прискорити її виконання.

#### <span id="page-16-0"></span>**1.3. Постредагування текстів за допомогою технічних програм**

Завдяки нестримному розвитку науково-технічної сфери безперервно зростає чисельність інформації на міжнародних аренах, що у свою чергу призводить до великої кількості текстів на різних мовах світу, що потребують технічного перекладу. На сьогоднішній день арсенал кваліфікованого спеціаліста з перекладу не обмежений тільки паперовими словниками та все більше звертають увагу на покращення функціоналу машинного перекладу та допоміжних складових, наприклад як програми для постредагування [14, с. 103].

На сьогоднішній день дефініція постредагування машинного перекладу все ще визначається по-різному, адже це порівняно новий перекладацький вид роботи, але завжди зазначається важливість участі людини у цьому процесі. Головна мета даного процесу роботи полягає в тому що перекладач виконує редагування вихідного тексту, що був

17

отриманий завдяки застосуванню комп'ютерної програми при перекладі [13, с. 39].

Відсоток залучення в роботі машинного перекладу у першу чергу залежить від вимог замовника. В деяких випадках при замовленні перекладу можуть використовувати комп'ютерні програми для виконання перекладу усього тексту та редагування помилок, однак інколи ставиться умова у реалізуванні перекладу, при якому вихідний матеріал буде відповідати якості роботи виконаної людиною [6, с. 2]. У випадку з другою обставиною необхідно завжди враховувати наступні характеристики:

вихідний текст повинен дотримуватися змістовності оригінального продукту;

застосовувати відповідну термінологічну базу та дотримуватися її впродовж усієї роботи;

відсутність граматичних чи орфографічних помилок у вихідному тексті;

збереження стилю оригінального тексту у вихідному матеріалі;

виконаний переклад має бути адекватним та відповідати граматичним нормам вихідної мови;

вдало виконувати локалізацію тексту, адекватно підбираючи відповідники для цільової аудиторії;

● вихідний текст повинен відповідати усім заданим вимогам замовника.

Робота над постредагуванням отриманого тексту завдяки машинному перекладу здійснюється у декілька етапів. Одним з найголовніших виступає підготовка до виконання даного процесу, яка полягає у пильному розгляді оригінального тексту, після чого відбувається вже огляд отриманого матеріалу, надаючи найбільшої уваги до коректності відтворення змісту. Надалі обираються частини належної якості, які в подальшому слугують основою для перевірки та редагування всього тексту [19, с. 23]. Під час постредагування необхідно усунути усі наявні помилки, однак при редагуванні не варто починати повністю переписувати текст, адже в такому випадку уся виконана робота з комп'ютерною програмою стає марною.

Отже, враховуючи вищезазначене розглянемо кроки роботи, яким варто слідувати під час виконання постредагування:

1. спершу необхідно визначити стиль оригінального тексту та аудиторію для якої буде виконуватися переклад;

2. ретельно ознайомитися з оригінальним текстом, та виконувати усно приблизний переклад матеріалу;

3. виділити сегменти оригінального тексту з якими в комп'ютерної програми можуть виникнути складнощі при перекладі;

4. визначити наскільки вихідний текст отриманий завдяки машинному перекладу відповідає приблизному перекладу, який був виконаний усно під час ознайомлення з оригіналом;

5. виконуємо редагування не відповідних частин та виправляємо помилки;

6. ретельно переглядаємо отриманий матеріал.

Необхідно зазначити що завдяки науковим дослідженням в сфері постредагування машинного перекладу було виявлено, що у 20% від оригінального матеріалу можуть бути перекладені програмою невірно. Тому спеціалісти в перекладацькій діяльності відповідно до складності виправлення помилок розрізняють їх 3 категорії, а саме:

━Перша категорія: помилковий переклад іменника і прийменника, відсутність або некоректне застосування артикля;

━Друга категорія: некоректне визначення частини мови, виконання перекладу ідіоматичних виразів шляхом дослівного перекладу;

━Третья категорія: помилки, які виникли через те що у тексті оригіналу були присутні орфографічні чи граматичні помилки та ін [26, с.187].

На сьогоднішній день у своїй роботі перекладач має можливість застосовувати програми не лише для виконання перекладу, а й для редагування отриманого матеріалу. Одним з таких допоміжних інструментів може слугувати програмне забезпечення Grammarly, яке застосовують для більш детального вичитування та перевірки вихідного тексту на наявність помилок.

Grammarly може бути застосована перекладачами під час виконання своєї роботи так само як і для редагування особистих текстів. Вона може допомогти з усуненням граматичних або ографічних помилок, багатослівних речень, допомогти коректно розставити розділові знаки в складних реченнях, виправлення важких для читання текстів, а також допомогти з виявленням плагіату, надати рекомендації щодо чіткості та лаконічності написання, стислості, дотримання стильових умов, тону та надає синонімічні варіанти, для покращення словникового запасу. Користувачі можуть використовувати Grammarly завдяки веб-сторінці, розширенню в браузері або встановити програму на комп'ютер чи телефон.

Grammarly — це допоміжне програмне забезпечення для виправлення тексту відповідно до встановлених правил англійської мови. Після того як користувач завантажить тексту в Grammarly, програмне забезпечення почне аналізувати його за допомогою декількох різних алгоритмів і зможе виявити великий спектр помилок [37].

Данний додаток може бути корисним й при роботі в Google Документах, щоб удосконалити текст та допомогти уникнути помилок при написанні. Для цього користувачу необхідно буде встановити в браузері розширення для програми. Завдяки цьому Grammarly зможе сканувати документ над яким ви працюєте, та автоматично виділяти слова або речення, які потребують уваги та редагування. При цьому програма також надає поради та варіанти виправлення.

Також, як було зазначено раніше якщо користувач застосовує програму для особистого написання текстів, то Grammarly може виступати, як програма не лише помилок для виявлення, а також й наявності плагіату у роботі. Механізм виявлення плагіату працює за допомогою такого типу аналізу, як виявлення подібності між написаним кимось іншим та загальнодоступним джерелом або завантаженим в інтернет. Постійні користувачі програми Grammarly зазначать, що завдяки тому, що програма висвітлює та сприяє ознайомленню з поширеними помилками, які утворюються при написані тексту, вони матимуть більше шансів виявити ці помилки в майбутньому самостійно [32, с.165].

При роботі над постредагувення вихідного тексту отриманого завдяки машинному перекладу користувач має змогу налаштувати Grammarly на роботу з конкретним стилем написання, та також задати спеціальні стильові елементи, що мають бути присутніми в перекладі. Проте, варто зауважити, що дана функція роботи зі стилями може бути доступною лише при використанні Бізнес версії Grammarly, адже в першу чергу вона була створенна, щоб допомогти користувачам зберігти певні риси написання текстів, якщо вони працюють разом. Крім того, варто зазначити те, що програма також надає можливість всім своїм користувачам створювати власні словники та зберігати конкретні слова.

На зараз застосунок Grammarly надає своїм клієнтам три версії підписки в якій вони хочуть працювати, а саме: безкоштовна, преміум та бізнес.

Перший, а саме безкоштовний, рівень надає лише одному користувачу базові функції штучного інтелекту для визначення та корегування певних граматичних, орфографічних чи змістових помилок в тексті, доступ до онлайн та офлайн версії, особистий словник та впевненість у приватності текстів, завдяки розширеному шифруванні даних.

Преміум версія, також розрахована лище на одного користувача та містить у собі всі якості попереднього рівня, однак надає пояснення та допоміжні варіанти виправлення до усіх знайдених помилок у тексті та редагуванні цілих речень, виявляє плагіат, надає пропозиції для покращення тону написання, можливість налаштовувати текст на конкретний стиль.

Бізнес версії Grammarly була створена для використання великими компаніями та розрахована на декількох користувачів. Вона вже має всі характеристики що надаються в преміум варіанті, але додатково надає можливість задавати програмі звертати увагу на конкретні стильові елементи [35, с.66].

Отже, підсумовуючи вищезазначене варто зауважити, що на сьогоднішній день штучний інтеклект може вносити великий вклад та бути корисним при постредагуванні текстів отриманих завдяки машинному перекладі. Програми такого гатунку, як Grammarly, можуть більш точно знаходити та корегувати помилки, які іноді можуть бути непомітними людині, тим самим вони прискорюють виконання та поліпщують виконання роботи.

## **РОЗДІЛ 2.**

# <span id="page-22-1"></span><span id="page-22-0"></span>**Використання комп'ютеризованих програм для перекладання технічних текстів**

# <span id="page-22-2"></span>**2.1. Алгоритми роботи з CAT-інструментом та програмою SmartCAT**

На сьогоднішній день у перекладачів є можливість підібрати для себе найкомфортнішу комп'ютерну програму в якості допоміжного інструмента у своїй фаховій діяльності. В нашій роботі ми розглянемо алгоритми роботи з одним з найпопулярніших CAT-інструментів, а саме SmartCAT.

Матеріалами для виконання практичного аналізу особливостей роботи з даною комп'ютерною програмою для перекладу технічного тексту слугувала стаття "Організація тестування програм" авторами якої є Ладоня В.Г. та Конопліцька О.К. [18].

У тому випадку, якщо перекаладач є новим користувачем SmartCAT, та до цього не застосовував у своїй роботі дану програму, буде необхідно буде зареєструватися та створити аккаунт. Завдяки цьому уся виконана робота у майбутньому буде автоматично зберігатися у хмарному середовищі онлайн серверу. Також необхідно зазаначити, що нажаль на сьогоднішній день в програмі SmartCAT відсутній інтерфейс українською мовою, однак користувачі можуть встановити англійську, або вибрати іншу з поміж 10 мов.

Варто наголосити на тому, що програма надає декілька різних версій, серед яких є і платні. У випадку, якщо перекладач хочете скористатися безкоштовною версією програми, потрібно буде спочатку налаштувати свій профіль та ввести необхідні дані про себе, а саме:

23

- місцезнаходження;
- контактна інформація;
- рідна мова;
- які перекладацькі послуги надаєте (наприклад: переклад, постредагування машинного перекладу, аудіовізуальний переклад), та в якій сфері;
- зазначити якими мовами володієте;
- освіта;
- досвід роботи;
- завантажити своє портфоліо.

З самого початку програма надає можливість користувачу ознайомитися зі своїм функціоналом та дізнатися, як саме відбувається переклад текстів завдяки невеликій покроковій інструкції під назвою "Learning SmartCAT".

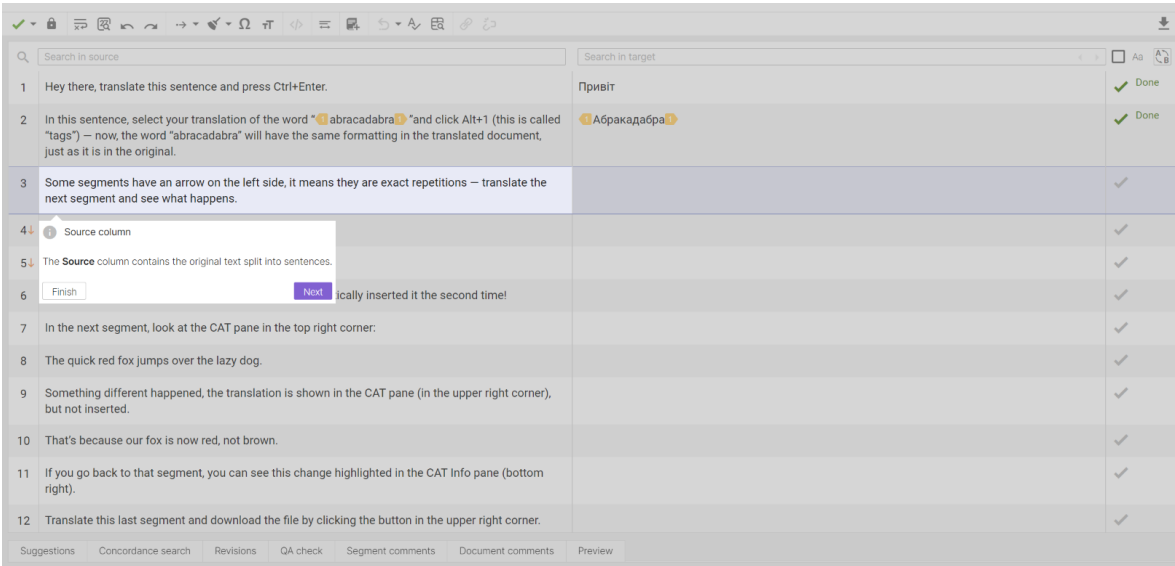

Рис. 2.1. Інструкція SmartCAT для нових користувачів

Під час виконання перекладу запропонованого тексту користувачі дізнаються значення позначок інтерфейсу, набір необхідних клафіш для збереження вихідного тексту та як працює в даній програмі пам'ять перекладів.

Після успішного завершення проходження інструктажу користувачу надають доступ до початку виконання власних перекладів.

Та на цьому моменті поченається перший етап перекладацького процесу, а саме доперекладацький.

На початку створення проекту необхідно завантажити файли з оригінальним текстом, словник та пам'ять перекладів. Якщо перекладач ще не створив у системі власну пам'ять перекладів, вона буде автоматично згенерована програмою. Дана пам'ять буде виступати для проекту головною та надаватиме відповідності перекладу до оригіналу. Назва буде складатися з значеннь таких параметрів, як мовна пара, ім'я клієнт, тема і групи проекту.

Перекладачу такаж надоють можливість завантажити свої вже виконані переклади та термінологічні бази у файловому форматі інших CAT-інструментів, якщо вже був досвід роботи з ними. Доступними є наступні формати комп'ютерних програм:

- SDL Studio Trados: проекти .SDLXLIFF, пакет даних .SDLPPX, пам'ять перекладів .SDLTM;
- Мето $Q$ : проекти .MQXLIFF, пам'ять перекладів .TMX;
- Словники у форматі електронних таблиць Excel .XLS;

1. FILES  $\rightarrow$  2. SETTINGS

● Інші CAT-інструменти: проекти .XLIFF, пам'ять перекладів .TMX.

**New project** Documents **ADD** Особливості тестування.pdf ň **Translation Memories ADD** Add a translation memory nory file in TMX or SDLTM format to the projec **Reference files ADD** Add reference files You can upload reference files, such as style quides **BACK** NEXT -

Рис. 2.2. Створення нового проекту в програмі SmartCAT

При завантаженні файлу формату .TMX до проекту, користувач може внести додаткову інформацію про цю пам'ять перекладів, а саме ім'я клієнта, групу проекту та тему. Завдяки цьому в майбутньому програма зможе автоматично встановлювати проекти до яких слід включити цей файл, та перекладачу не доведеться виконувати це самостійно.

Для нашого дослідження пам'ять перекладів та термінологічна база була побудована завдяки самостійному перекладанню та ознайомленню з технічними текстами на тему IT тестування, їх ризновидів та функціоналу.

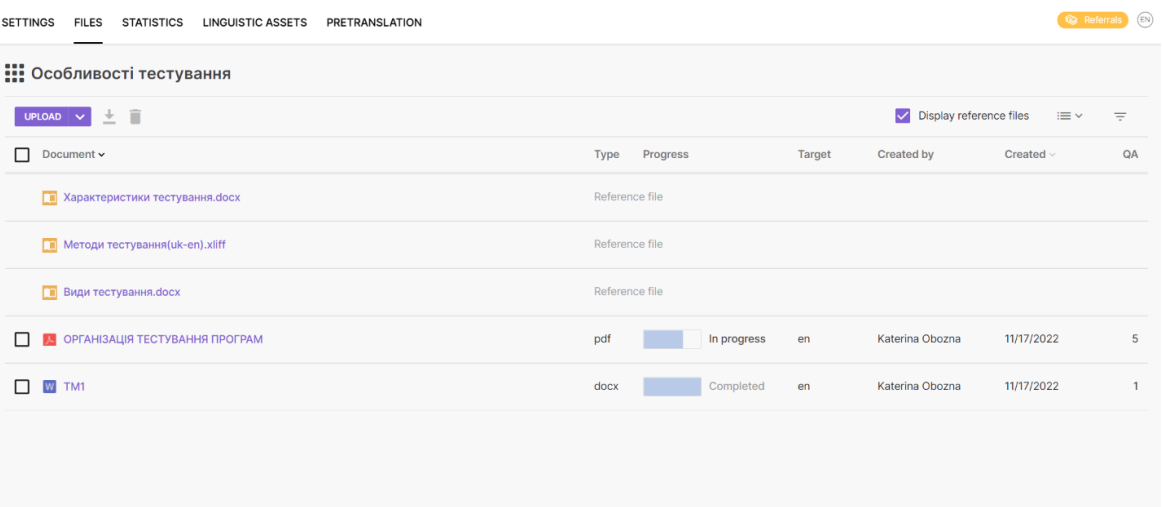

Рис. 2.3. Завантаження пам'яті перекладів та термінологічної бази до нового проекту

Після завантаження усіх необхідних файлів та матеріалів, наступним кроком йде надання проекту назви, вибір оригінальної та цільової мови перекладу, й також встановлення за необхідністю дедлайну. Крім того, для проекту можно активувати додаткові налаштування, до них входять:

- залучення допоміжних словників
- завантаження додаткових файлів з пам'яттю перекладів;
- перевірка якості написання вихідного тексту;
- правила виконання попереднього перекладу.

Програма також надає користувачам можливість залучення технологій машинного перекладу, для підвищення ефективності виконання роботи.

Після вдалого заповнення необхідної інформації та завантаження усіх потрібних файлів, перекладач розпочинає другий етап роботи перекладацький.

Завдяки термінологічній базі, словникам та пам'яті перекладів SmartCAT розпочинає роботу над знаходженням відповідностей, як тільки файл з оригінальним текстом для перекладу був завантажений та опрацьований. Програма автоматично надає переклад фрагментам тексту, які в певному відсотковому рівні збігаються з вже виконаними роботами у минулому, та позначає їх відміткою ТМ.

При тестуванні чорного ящика (), тестер має доступ до П3 тільки через ті ж інтерфейси, що й замовник або користувач, або через зовнішні інтерфейси, що дозволяють іншому комп'ютеру або іншому процесу підключитися до системи для тестування.

During black box testing, the tester has access to the software only through the same interfaces as the customer or user, or through external interfaces that allow another computer or process to connect to the system for testing.

Рис. 2.4. Відтворення 91% відповідності з пам'яті перекладів Додатково до перекладу, який був отриманий завдяки пам'яті перекладів, CAT-інструмент надає користувачу варіанти машинного перекладу, які перекладач може також застосовувати на сегментах для яких програма не знайщла відповідність. Фрагмети перекладені таким

шляхом будуть відмічені як МТ.

**TM** 

91%

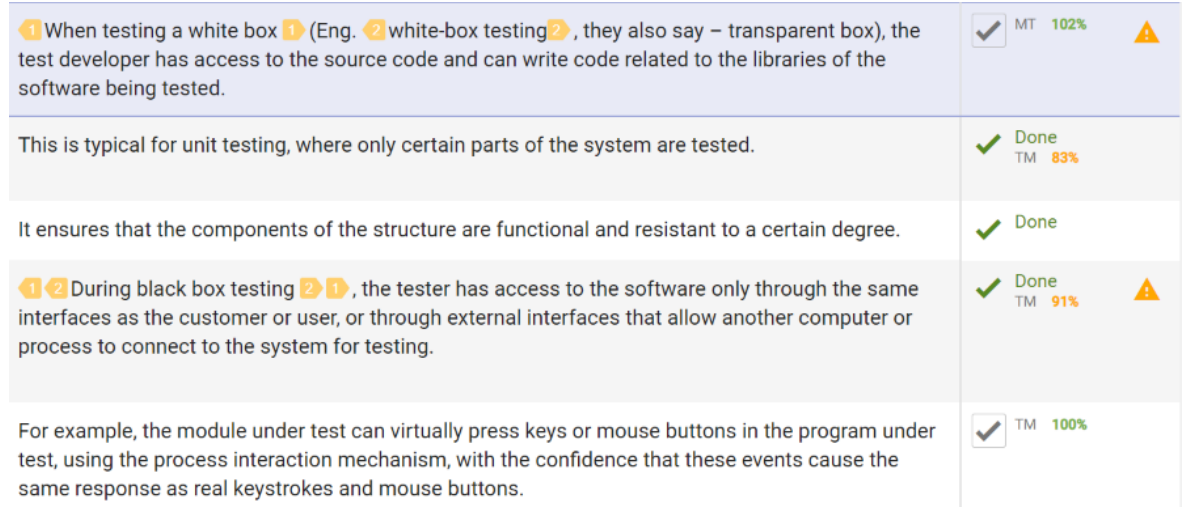

Рис. 2.5. Комбінування пам'яті перекладів та машинного перекладу

Таким чином розглянувши надані можливі варіанти перекладу фрагментів оригінального тексту, та схваливши найвідповідніші, програма SmartCAT формую вихідний текст для статті "Організація тестування програм".

Оригінальний текст:

*"...При тестуванні чорного ящика (англ. black-box testing), тестер має доступ до ПЗ тільки через ті ж інтерфейси, що й замовник або користувач, або через зовнішні інтерфейси, що дозволяють іншому комп'ютеру або іншому процесу підключитися до системи для тестування. Наприклад, модуль, що тестується, може віртуально натискати клавіші або кнопки миші в програмі, що тестується, за допомогою механізму взаємодії процесів, із упевненістю в тому, що ці події викликають той же відгук, що й реальні натискання клавіш і кнопок миші. Якщо «альфа-» і «бета-тестування» відносяться до стадій до випуску продукту (а також, неявне, до обсягу співтовариства, що тестує, й обмеженням на методи тестування), тестування «білого ящика» і «чорного ящика» має відношення до способів, якими тестер досягає цілі.…"* [18, c. 294].

Текст перекладу:

"*... In black-box testing, the tester has access to the software only through the same interfaces as the customer or user, or through external*  *interfaces that allow another computer or process to connect to the system for testing. For example, the module under test can virtually press keys or mouse buttons in the program under test, using the process interaction mechanism, with the confidence that these events cause the same response as real keystrokes and mouse buttons. If "alpha-" and "beta-testing" refer to the prerelease stages of the product (as well as the existing scope of the testing community and limitations on testing methods), "white box" and "black box" testing refers to the ways in which the tester achieves the goal….*" [18, c. 294].

Користувачу протягом усієї роботи, надається можливість зберегти файл над яким працюють у різних форматах:

- Original file;
- Special formats: TMX, XLIFF, Bilingual DOCX, Multilingual CSV;
- Intermediate results;
- Resulting file.

Хочется звернути увагу на те що програма також дозволяє зберігти файл з яким виконується переклад, у форматі пам'яті перекладів, для того щоб після того як роботу над перекладом було завершенно, матіали становилися корисними для майюутніх проектів.

Не дивлячись на те, що функціонал машинного перекладу та CATінструментів зробив великий прогрес у наданні більш коректних перекладів, та продовжує вдосконялюватися, кінцевий результат може бути лише "чорнеткою перекладу", яку перекладачу обовязково треба редагувати.

### <span id="page-28-0"></span>**2.2. Grammarly як інструмент дял постредагування текстів**

Постредагування це невідємний етап перекладацького процесу, особливо при застосуванні машинного перекладу або CAT-інструментів.

Однією з програм, яка може стати у нагоді перекладачам в цьому етапі є Grammarly. Дана програма була створена на розпізнання помилок у тексті та направлена на їх виправлення. Grammarly може надавати своїм користувачам корисні поради, які допоможуть не тільки прибрати грамматичні або орфографічні помилки, а також покращити стиль та тон написання тексту [37].

На платформі є можливість персоналізувати свій обліковий запис відповідно до рівня письмових навичок та також типу роботи, яка буде виконуватися, це зроблено для того, щоб програма розуміла преоритетність деяких складових тексту. В Grammarly можна зазначити наступну інформацію:

Тип проектів, над якими ви зазвичай працюєте або про які пишете:

- Проекти, пов'язані з навчанням
- Проекти, пов'язані з роботою
- Інше

Рідна мова:

- Англійський
- Не англійська

Тип англійської мови, при написанні тексту:

- Американська англійська
- Британська англійська
- Австралійська англійська
- Канадська англійська

Ваш рівень володіння англійською мовою

- **Beginner**
- **Intermediate**
- **Advanced**

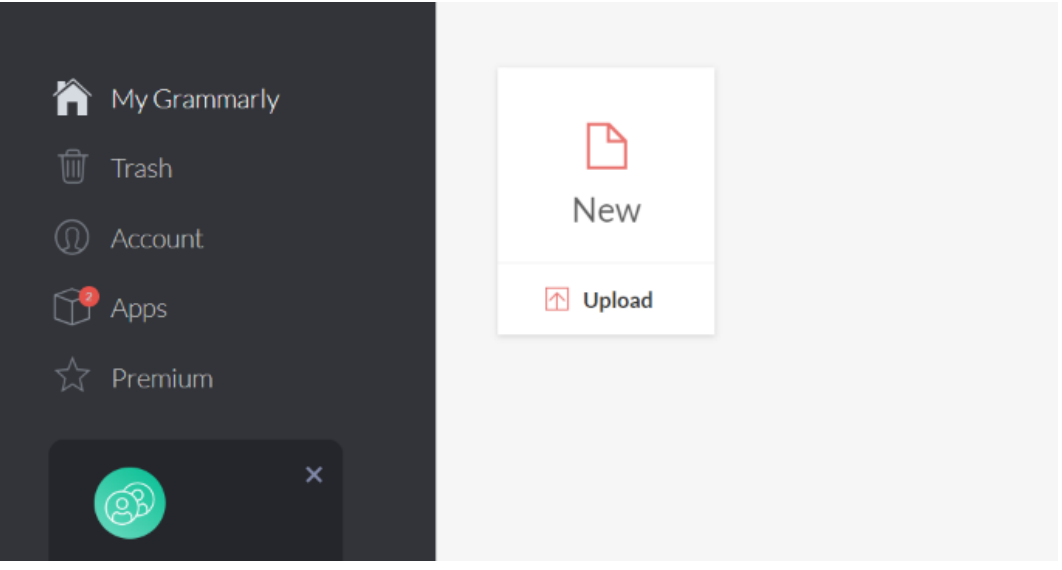

Рис. 2.6. Створення нового файлу в Grammarly

На сьогоднішній день програма надає велику кількість різних шляхів її використання. За бажанням користувачі можуть виконувати роботу у межах самої онлайн-платформи. Для цього необхідно просто завантажити на сайт документ який треба відредагувати.

Завдяки новітнім технологіям програма зможе також надавати оцінку адекватності тексту та вказувати його важкість до прочитання.

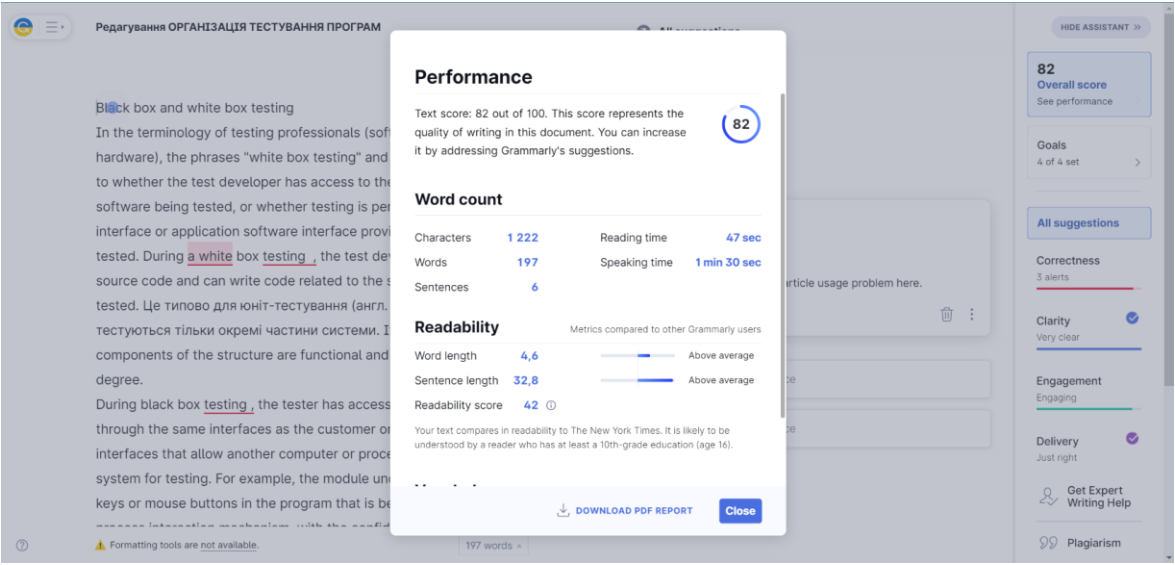

Рис. 2.7. Автоматичне розрахування характеристик тексту

Як було зазначено вище, користувач Grammarly для кожного свого нового проекту може зазначати поставлені цілі для редагування та цільову аудиторію. Дана функція є досить корисною для перекладачів технічних текстів, адже програма здатна не тільки виділяти фрагменти,

які не відповідать науково-технічному стилю написання, а також пропонувати користувачу варіанти виправлення.

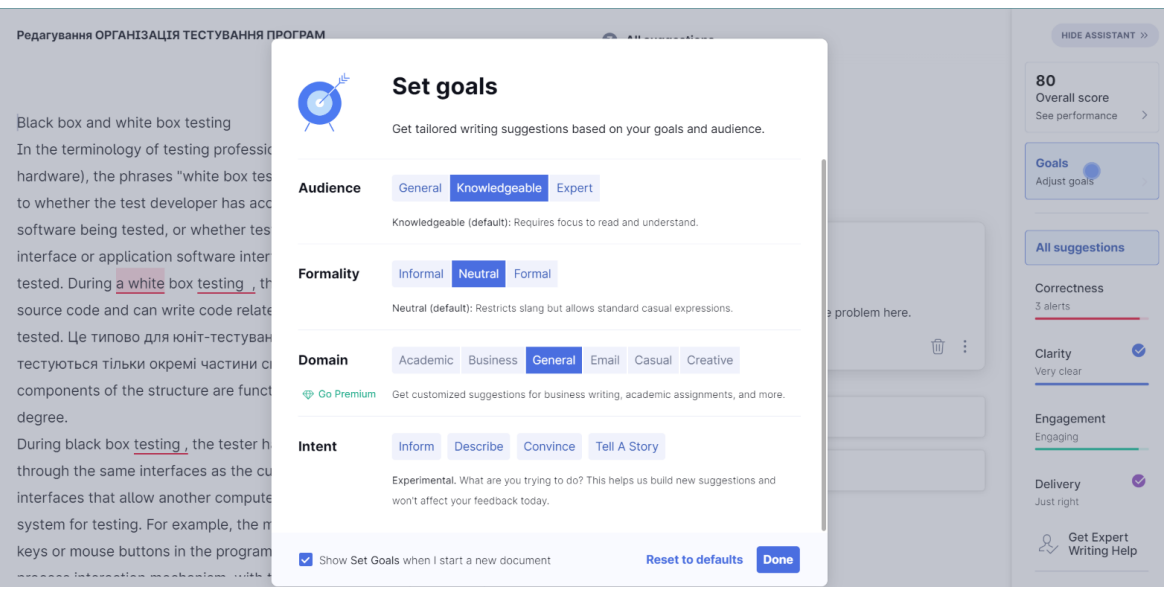

Рис. 2.8. Визначення цілей та цільової аудиторії для нового

#### проекту

Після заверщення усіх організаційних моментів користувач може розпочинати редагування свого тексту. Для нашого дослідження ми продовжемо виконувати перекладацький процес зі статтею "Організація тестування програм", та розпочнемо редагування її перекладу.

Відразу після завантаження нашого фрагменту, програма виявила одну граматичну та дві пунктіальні помилки. Для полегшення їх виправлення Grammarly підкреслює слово, словосполучення, або ж речення яке потребує редактури. Надаючи у правій частині екрана перелік усіх помилок та варіант їх виправлення. Користувач у свою чергу може піддтердити редагування або навпаки відхилити. Додатковою функцією також слугує надання пояснення до виправлення та декілька прикладів правильних та хибних варіантів застосування. Тим саммим, програма надає перекладачу можливість запамятати правило та уникнути схожих помилок у майбутньом [32, с. 165].

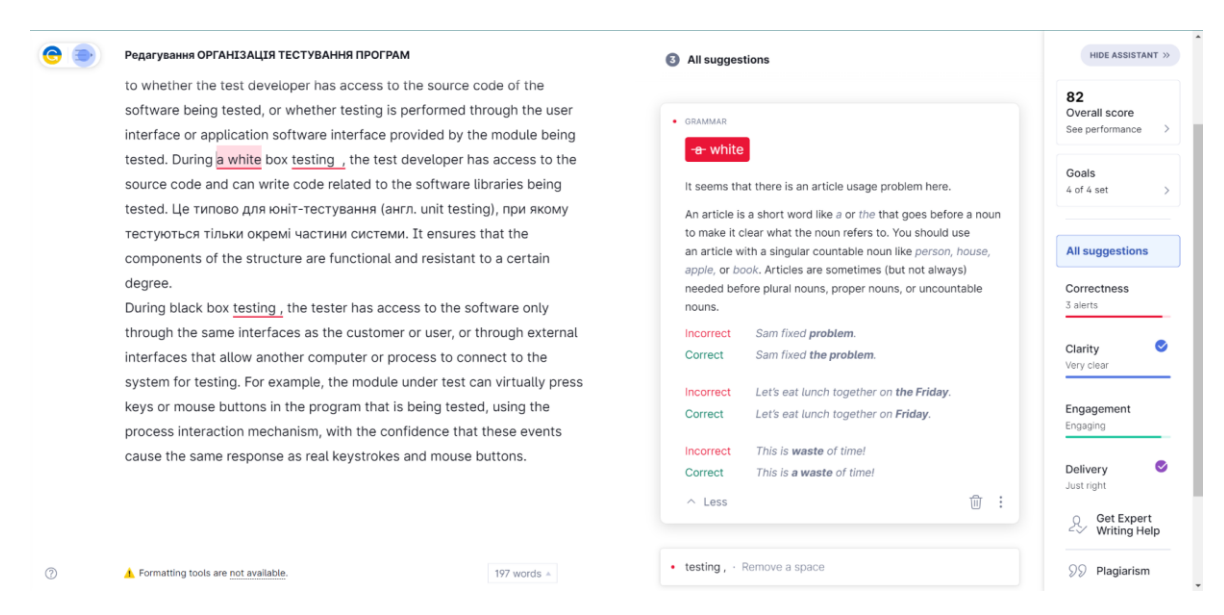

Рис. 2.9. Виправлення помилок за допомогою Grammarly Фрагментом статті, який був завантажений у програму для виконання постредагування виступав даний текст:

"*... Black box and white box testing*

*Scientists define the term "white box testing" and "black box testing" refer to whether the test developer has access to the source code of the software being tested, or whether testing is performed through the user interface or application software interface provided by the module being tested. During a white box testing, the test developer has access to the source code and can write code related to the software libraries. It ensures that the components of the structure are functional and resistant to a certain degree. During black box testing , the tester has access to the software only through the same interfaces as the customer or user, or through external interfaces that allow another computer or process to connect to the system for testing. For example, the module under test can virtually press keys or mouse buttons in the program that is being tested, using the process interaction mechanism, with the confidence that these events cause the same response as real keystrokes and mouse buttons…*" [18, c. 294].

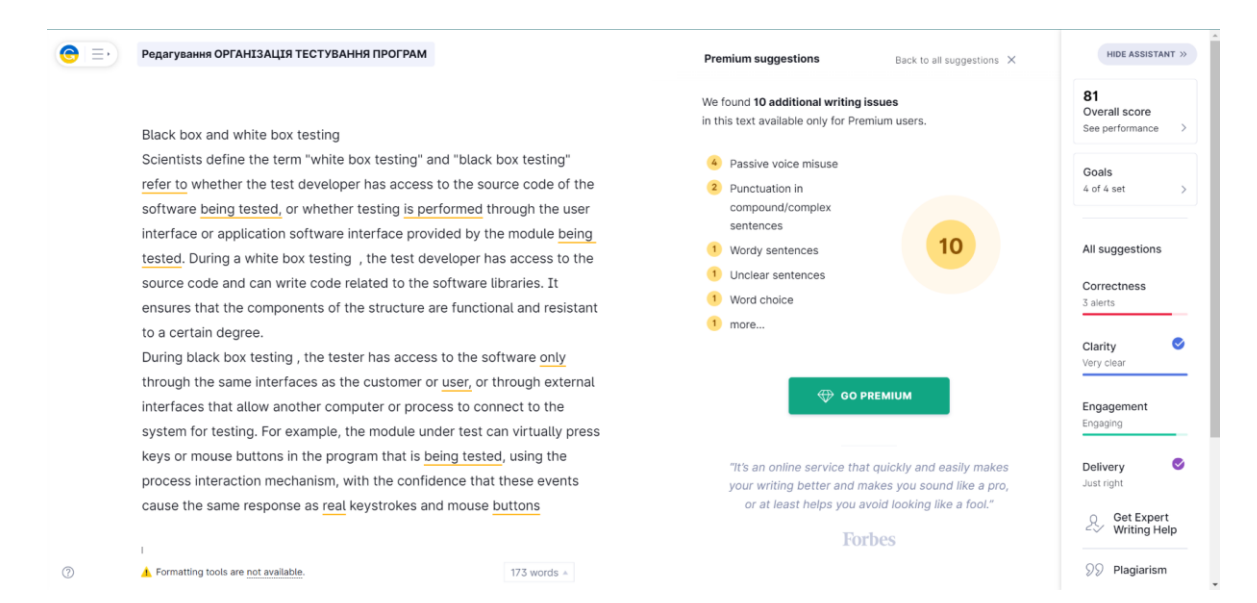

Рис. 2.10. Виявлення програмою Grammarly наявних помилок у тексті

На зображенні можемо побачити що програма виявила в даному фрагменті 10 помилок та надала їх перелік. Після виконання запропонованих програмою змін ми отримали наступний текст:

"*...Black box and white box testing*

*Scholars distinguish between the terms "white box testing" and "black box testing" in cases where the test developer has access to the source code of the testing software or whether testing is performed through the user interface or application software interface provided by the testing module. During white box testing, the test developer has access to the source code and can write code related to the software libraries. It ensures that the components of the structure are functional and resistant to a certain degree. During black box testing, the tester has access to the software only through the same interfaces as the customer or user. In other cases tester has access through external interfaces that allow another computer or process to connect to the system for testing. For example, the module under test can virtually press keys or mouse buttons in the program that is being tested, using the process interaction mechanism, with the confidence that these events cause the same response as real keystrokes and mouse buttons…*" [18, c. 294].

Також хочется приділити увагу дуже корисній функції, яку надає Grammarly, а саме — словник синонімів та їх значення, які користувач може побачити клікнувши на слова два рази.

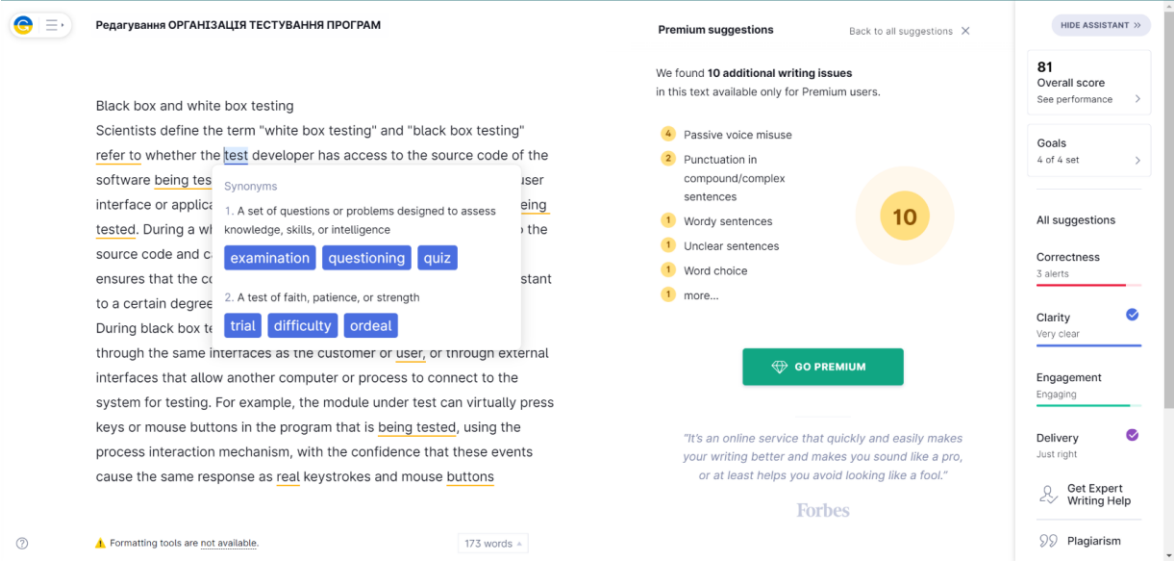

Рис. 2.11. Вбудований словник синонімів програми Grammarly

Програмою Grammarly користувачі можуть користуватися не лише як онлайн платформою. Назар програма може бути завантажена та встановлена на Windows, Android, iPhone та iPad iOS у вигляді допоміжної клавіатури.

Нещодавно платформа Grammarly вирішила обєднантися з Google Docs, заради створення спільного проекту. Завдяки ньому користувачам надали можливість виконувати редагування завдяки Grammarly під час написання самого тексту. Це надасть змогу зменшити витрачання часу та зменшить кількість необхідних кроків для отримання професійного та безпомилкового тексту.

Проте через те, що дана функція на сьогоднішній день все ще знаходится на стадії прототипів, нею зможуть скористатися тільки користувачі Google Chrome завдяки встановленню розширення для браузера від Grammarly.

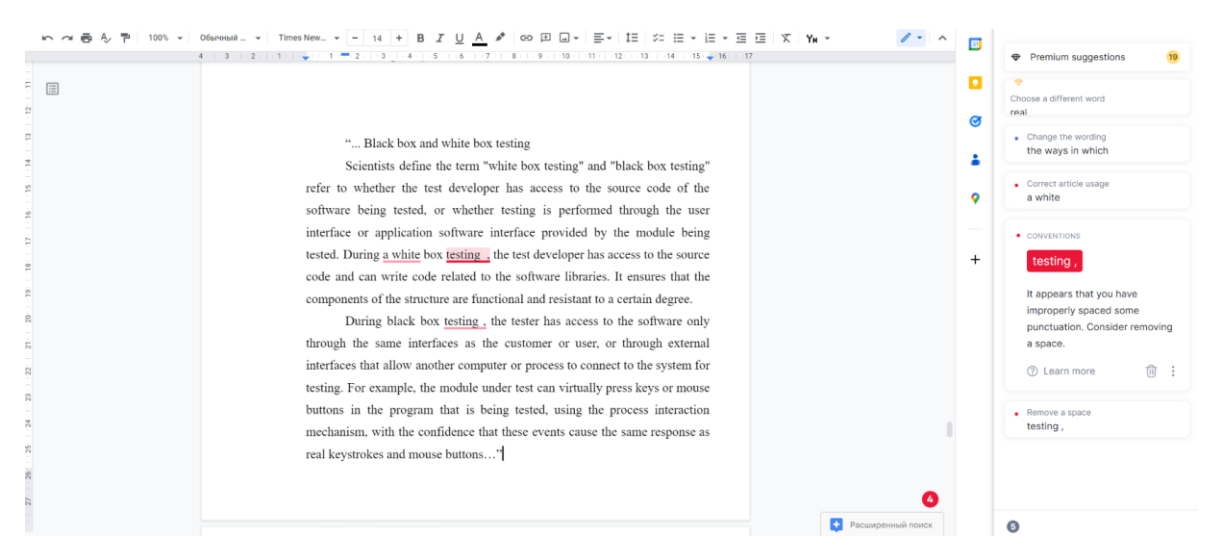

Рис. 2.12. Застосування розширення Grammarly у Google Chrome Варто також наголосити, що розширення працює не лише в межах Google Docs, а надає користувачу необхідні підсказки на всіх вебсторінках.

# <span id="page-35-0"></span>**2.3. Алгоритми виконання аудіовізуального перекладу завдяки програмі Hei.io**

Аудіовізуальний переклад вважається складним у виконанні перекладацького процесу через велику кількість каналів інформації та потребу у залученні великої кількості спеціалістів різних фахів. Однак завдяки технічному прогресу комп'ютерних програм даний вид перекладу став більш доступним.

Hei.io — це програма, яка дозволяє автоматично створювати переклад та накладати його на аудіо або відео матіал шляхом субтитрування або закодрового озвучення [38].

Данна програма є платною, однак для всіх бажаючих ознайомитися з цікавим функціоналом штучного інтелект є можливість пройти реєстрацію та отримати безкоштовний доступ до перекладу 30 хвилинного матеріалу.

Інтерфейс програми доволі простий однак, як й інші програми, які ми розглядаємо в нашему дослідженні, не надає можливість встановити українську мову за замовченням, адже доступною є тільки англійська.

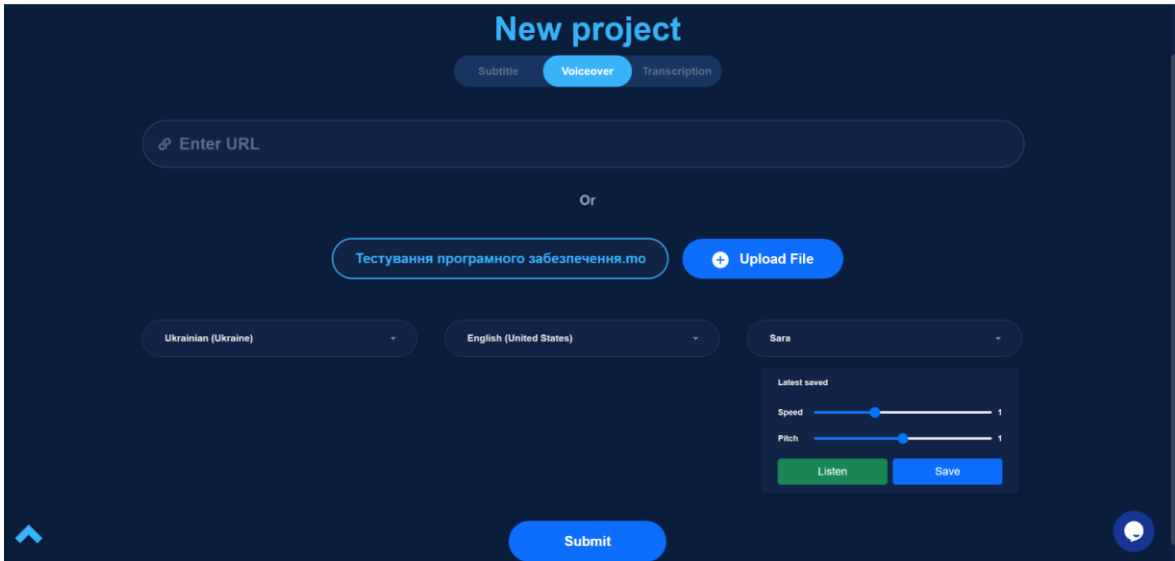

Рис. 2.13. Створення першого проекту в програмі Hei.io Для створення свого першого або нового проекту перекладачу спочатку необхідно визначити, як тип роботи необхідно виконати:

- Субтитрування
- Закадрове озвучення
- Транскрипція

В нашому дослідженні ми вирішили обрати закадрове озвучення, яке ми пізніше обєднали з субтитруванням.

Наступні кроки полягають у завантаженні файлу з оригінальним матеріалом, або надання на нього посилання. Також необхідно обрати мову оригіналу та цільову.

Однією з переваг данної програми є великий вибір голосів для виконання закадрового озвучення, а саме серед 39. Користувачам додатково надають можливість редагувати швідкість та висоту голосу.

Після виконання внесення необхідної інформації та завантаженню файлу, програма поченає його сканування та аналіз для того щоб перетворити аудіоряд матеріалу у текстовий формат, розподілити його на фрагменти та виконати машиний переклад. Час на опрацювання даних залежить від розміру оригінального відео.

По завершенню виконання трансформації відео, програма повідомляє про це користувачу та надає доступ до редагування отриманого перекладу.

| 00:00:00.940<br>00:00:32.270<br><b>Ukrainian (Ukraine)</b><br>English                   | Тестування програмного забезпечення це процес перевірки<br>відповідності заявлених до продукту вимог та реально реалізованої<br>функціональності. Тестування виконується завдяки спостереженню<br>за роботою програмного забезпечення в штучно створених<br>ситуаціях, розкриваючи цей термін більш широкому сенсі<br>тестувания це одна із технік контроль якості. Важливо розуміти, що<br>тестування програмного забезпечення включає не лише проведення<br>тестів, а і багато інших дій, які пов'язані із процесом забезпечення<br>SKOCTI.        | <b>Sara</b><br>0.97<br><b>Speed</b><br>Pitch<br>1.0<br>Listen                                                                                                    |
|-----------------------------------------------------------------------------------------|----------------------------------------------------------------------------------------------------|----------------------------------------------------------------------------------------------------|
|                                                                                         | Software testing is the process of verifying compliance with the<br>requirements stated for the product and the functionality actually<br>implemented. Testing is performed by observing the operation of the<br>software in artificially created situations, opening this term to a<br>broader sense of testing, it is one of the techniques of quality control.<br>It is important to understand that software testing includes not only<br>conducting tests, but also many other activities that are related to the<br>quality assurance process. | $\mathbb{C}^*$<br>$\blacktriangleright$ 0:00 / 0:45<br><b>Voiceover Sound</b><br>- 1<br><b>Source sound</b><br><b>Background Sound</b><br>$\overline{\mathbf{v}}$<br><b>Source subtitles</b><br>$\overline{\mathbf{v}}$<br><b>Translated subtitles</b> |
| $\overline{2}$<br>00:00:32.570<br>00:00:45.500<br><b>Ukrainian (Ukraine)</b><br>English | Таких як аналіз та планування проведення тестів, розборку тестових<br>сценаріїв, оцінку критеріїв, при яких теж можна вважати завершеним<br>написання звітів та проведення аналізу виконаної роботи.<br>Such as analysis and planning of tests, disassembly of test<br>scenarios, evaluation of criteria, at which the writing of reports and<br>the analysis of the performed work can also be considered<br>completed.                                                                                                    | <b>Com</b> Edit Voice<br>Sara<br>$\check{ }$<br>1.0<br><b>Spee</b><br><b>① Export</b><br><b>O</b> Sync<br>1.0<br>Pitch<br><b>Listen</b><br>✿<br><b>Translation quality</b><br>ŵ<br>✿                                                                   |
|                                                                                         |                                                                                                    | ✿<br>✿<br>✿<br>↷<br>ΥÎ<br><b>Accuracy</b><br>Do you need professional services of<br><b>No</b><br>Yes<br><b>Transcription &amp; Translation?</b>                                                                                                    |

Рис. 2.14. Інтерфейс програми Hei.io для створення закадрового озвучення

Порівнюючи оригінальний текст та текстовий матеріал, який програма створила після аналізу аудіоряду, необхідно зазначити, що Hei.io виконав вдалу роботу допускаючи тільки декілька помилок:

### Оригінал:

"*Тестування програмного забезпечення – це процес перевірки відповідності заявлених до продукту вимог та реально реалізованої функціональності*

*Тестування виконується завдяки спостереження за роботою програмного забезпечення в штучно створених ситуаціях.*

*Розкриваючи цей термін в більш ширшому сенсі, тестування – це одна із технік контролю якості.*

*Важливо розуміти, що тестування програмного забезпечення включає не лише проведення тестів, але й багато інших дій, які пов'язані із процесом забезпечення якості:*

*– аналіз та планування проведення тестів*

*– розробку тестових сценаріїв;*

*– оцінку критеріїв при яких тест можна вважати завершеним;*

*– написання звітів;*

*– проведення аналізу виконаної роботи.*" [30].

Згенерований програмою текст:

"*Тестування програмного забезпечення це процес перевірки відповідності заявлених до продукту вимог та реально реалізованої функціональності. Тестування виконується завдяки спостереженню за роботою програмного забезпечення в штучно створених ситуаціях. Розкриваючи цей термін більш широкому сенсі тестування це одна із технік контроль якості. Важливо розуміти, що тестування програмного забезпечення включає не лише проведення тестів, а і багато інших дій, які пов'язані із процесом забезпечення якості.*

*Таких як аналіз та планування проведення тестів, розборку тестових сценаріїв, оцінку критеріїв, при яких теж можна вважати завершеним написання звітів та проведення аналізу виконаної роботи.*" [30].

Також можна зазначити, що машинний переклад виконаний програмою був виконаний в цілому вдало але потребував редагування:

Переклад виконаний програмою:

"*Software testing is the process of verifying compliance with the requirements stated for the product and the functionality actually implemented. Testing is performed by observing the operation of the software in artificially created situations, opening this term to a broader sense of testing, it is one of the techniques of quality control. It is important to understand that software testing includes not only conducting tests, but also many other activities that are related to the quality assurance process.*

*Such as analysis and planning of tests, disassembly of test scenarios, evaluation of criteria, at which the writing of reports and the analysis of the performed work can also be considered completed.*" [30].

При постредагуванні отриманого тексту корисним виступало розширення від Grammarly для веб-браузера Google Chrome, адже усунув потребу у копіюванні та завантаженні перекладу до іншої програми.

Розширення у вигляду віконця надавало варіанти виправлення наявних помилок, та давало оцінку тексту загалом.

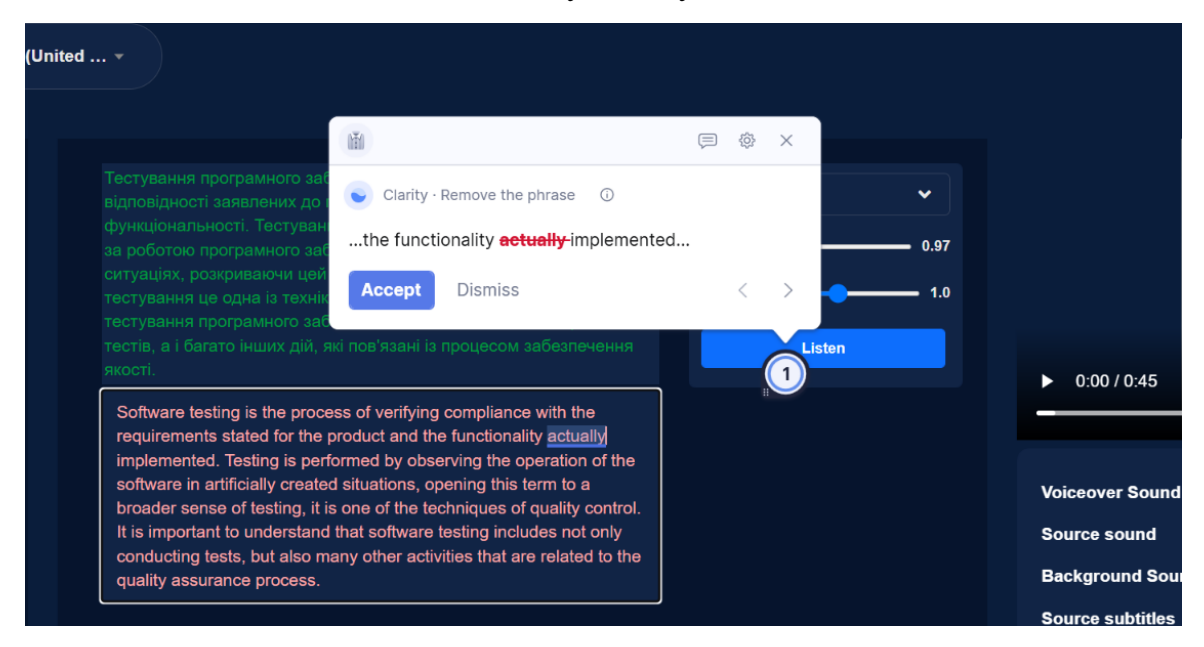

Рис. 2.15. Застосування розширення Grammarly під час роботи з

### Hei.io

Також у процесі постредагування була залучена термінологічна база з SmartCAT для коректного перекладу термінів:

- 1. *Тестування програмного забезпечення –* software testing;
- 2. *Контроль якості*  quality assurance;
- 3. *Тестові сценарії*  test cases.

Переклад отриманий після постредагування з залученням комп'ютерних програм:

"*Software testing is the process of verifying compliance with the requirements stated for the product and the functionality implemented. Testing is performed by observing the operation of the software in artificially created*  *situations. In a broad sense, the term testing is one of the quality assurance techniques. It is important to understand that software testing includes not only conducting tests, but also many other activities that are related to the quality assurance process.*

*Such as test analysis and planning; creation of test cases; and evaluation of criteria, according to which the writing of reports and the analysis of the performed work can also be considered complete.*" [30].

Наступний етап процесу полягає у тому, що користувачу надають можливість налаштувати швидкість та звучання голосу закадрового перекладу, який був автоматично накладений на відео.

Як було зазначена вище Hei.io надає можливість поєднувати в одному проекті декілька варіантів аудіовізуального перекладу. По завершеннню виконання всіх необхідних етапів, користувач може зберегти матеріали у аудіоформаті, відеоформаті та текстовому.

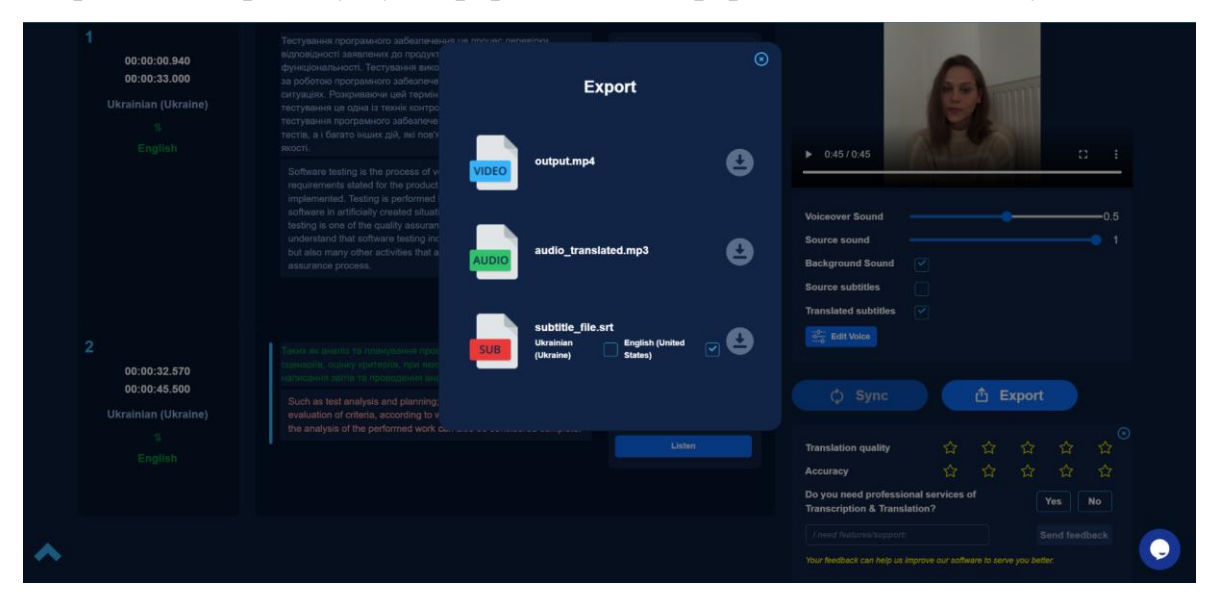

Рис. 2.16. Варіанти зберігання вихідних матеріалів

В нашому дослідженні ми вирішили об'єднати закадровий переклад та субтитрування. Однак, хочемо зазначити, що на жаль у програмі відсутня функція редагування розташування та розміру субтитрів на відео, та в деяких моментах вони змінюють своє положення на екрані. Також, виникли складнощі з синхронізацією оригінального аудіоряду та

закадрового озвучення, через неможливість розподілення тексту на більшу кількість фрагментів.

### **ВИСНОВКИ**

<span id="page-42-0"></span>У кваліфікаційній роботі були досліджені головні функції CATінструментів, що виділяють їх серед інших комп'ютерних програм для перекладу, сформовано алгоритм роботи для виконання досягнення ефективного постредагування автоматизованих перекладів, розглянуто фундаментальні ресурси отримання інформації завдяки аудіовізуальним матеріалам, окреслено особливі характеристики таких комп'ютерних програм, як SmartCAT, Grammarly та Hei.io.

Результати проведеного дослідження дають підстави зробити такі висновки:

Перше завдання даного дослідження полягало у визначенні різновидів машинного перекладу. За допомогою герменевтичного методу було встановлено, що машинний переклад розрізняють на переклад, який заснований на системі правил, статистичний машинний переклад та нейронний машинний переклад.

Другим завданням нашого дослідження виступало у виявити фундаментальних ресурсів інформації аудіовізуальних матеріалів. Завдяки залученню методу аналізу вітчизняних та зарубіжних статей, присвячених опису даного виду перекладу можемо стверджувати, що вони складаються з чотирьох каналів: вербальний-аудіо канал, невербальний-аудіо канал, вербально-візуальний канал та невербальнийвізуальний канал.

Третє завдання полягало у з'ясуванні категорій складності виправлення помилок під час постредагування машинних перекладів. За допомогою методу синтезу були встановлені теоретичні підходи та на основі отриманої інформації визначено, що такі помилки розділяють на три категорії. До першої відносять помилки, які буде виправти найлегше, а саме редагування помилкового перекладу слова чи хибне застосування артиклю, до другої категорії належать граматичні помилки у тексті перекладу, та найскладнішою вважають третю категорію, адже їх поява зумовлена наявністю помилки у тексті оригіналу.

Четверте завдання полягало у розгляді алгоритмів роботи з комп'ютерними програмами, а саме такими як SmartCAT, Grammarly та Hei.io. Використовуючи описовий метод було висвітлено усі кроки, які перекладачу необхідно зробити щоб отримати якісний матеріал наприкінці роботи з програмами.

Таким чином всі завдання дослідження було виконано.

### **СПИСОК ВИКОРИСТАНИХ ДЖЕРЕЛ**

- <span id="page-44-0"></span>1. Абабілова Н. М., Усаченко І. В. Аудіовізуальний переклад як виклик для сучасних перекладачів. Науковий вісник Херсонського державного університету. Серія «Германістика та міжкультурна комунікація».№. 2. Херсон: 2020. С. 79-85.
- 2. Бардаш В., Загрубська Е. Використання сучасних технологій автоматизованого перекладу в освітньому процесі (на прикладі CATпрограми Wordfast). Інформаційні технології у науці, освіті, виробництві: збірник тез І Всеукраїнської науково-практичної Інтернет-конференції здобувачів вищої освіти і молодих учених.Маріупольський державний університет; уклад. Тимофєєва ІБ, Дяченко ОФ–Маріуполь: 2018. С. 17-19.
- 3. Батюк Н. Т. Сучасні електронні програми-перекладачі: проблеми і перспективи розробок. Концептуальні проблеми розвитку сучасної гуманітарної та прикладної науки: матеріали ІV Всеукраїнського науковопрактичного симпозіуму. Редакційно-видавничий відділ Університету Короля Данила. Івано-Франківськ: 2020. С. 436.- 440.
- 4. Бідасюк Н. В., Кучман И. Н. Синхронний аудіовізуальний переклад: виклики професії. Ученые записки Крымского федерального университета имени В.И. Вернадского. Филологические науки.Том 25 (64) No4. Часть No1.: 2012. С. 48- 52.
- 5. Братусь Т. В., Купріянов Є. В., Юрченко О. М. Сегментація тексту перекладу за словосполученнями у computer-aided translation системах. Мова і культура. Київ: 2018. С. 463-467.
- 6. Гудманян А. Г., Ляндебурська К. І. Якість машинного перекладу усних та письмових текстів: 2015. С. 1-3.
- 7. Дегтярьова А. Особливості машинного перекладу. Актуальні проблеми міжкультурної комунікації, перекладу та порівняльних студій.Збірник матеріалівIII міжнародної науково-практичної Інтернет-конференції. Маріуполь: 2017. С. 236-239.
- 8. Єлісєєва С. В. Аудіовізуальний переклад як один із аспектів процесу євроінтеграції. Вчені записки.Том 32 (71) No 2 Ч. 2 Київ: 2021. С.30-36.
- 9. Залужний Р. Г. Комп'ютерні навички перекладача. Розвиток сучасної освіти і науки: результати, проблеми, перспективи. Том VIIІ: діалог у розвитку науки

та освіти. Ред.: Я. Ґжесяк, І. Зимомря, В. Ільницький. Конін–Ужгород–Київ– Херсон: Посвіт: 2020. C. 240-242.

- 10. Зінченко Б. В., Потaповa Н. A. Сучасні інформаційні технології в аспекті машинного перекладу текстів. Комп'ютерні технології обробки даних: 2021. С. 174-175.
- 11. Кисіль А. Сучасні системи автоматизованого перекладу на основі технології translation memory (ТМ). Міністерство освіти і науки україни маріупольський державний університет економіко-правовий факультет кафедра математичних методів та системного аналізу. Маріуполь: 2020. С. 120-122.
- 12. Колесніков Д. Як тестувати веб-сайт: основні етапи і поради. URL: https://brainlab.com.ua/uk/blog-uk/yak-testuvati-veb-sayt-osnovn-etapi-poradi (дата звертання 18.10.2022).
- 13. Корбут О. Г. До проблеми труднощів перекладу технічних термінів у студентів машинобудівних спеціальностей. Advanced Education Випуск 1: 2014. С.36-41.
- 14. Корольова Т. М. и др. Постредегування при машинному перекладі. Науковий вістник ПНПУ ім.К.Д. Ушинського №30. Одеса: 2020. С.102-119.
- 15. Котик О., Кунанець Н. Дослідження машинного перекладу за допомогою програми Pragma. Proceedings of the eleventh international scientific-practical conference INTERNET-EDUCATION-SCIENCE-2018, 22-25 Maу. Вінниця: 2018. С.152-154.
- 16. Котик Я. Ю., Бісікало О. В. Розв'язання задачі комп'ютерної лінгвістики на основі фреймворків машинного навчання, дис. ВНТУ: 2018. С. 1-2.
- 17. Кузів М. З. Шилінська І.Ф. Використання систем машинного перекладу під час навчання перекладу науково-технічних текстів. Науковий вісник міжнародного гуманітарного університету: 2022. С. 149-152.
- 18. Ладоня В. Г., Конопліцька О. К. Організація тестування програм. XLVІІІ Наукова конференція студентів і магістрантів. Наука–виробництву. Кіровоград: 2014. С. 292-294.
- 19. Мартинюк О. В. Попереднє та кінцеве редагування текстів у процесі машинного перекладу засобами комп'ютерного програмного забезпечення та онлайн-сервісів. Збірник наукових праць. Актуальні проблеми філології та перекладознавства: 2019. С. 22-26.
- 20. Мельник А. П. Кінопереклад як особливий тип аудіовізуального перекладу. Наукові записки Національного університету «Острозька академія»: Серія «Філологічна». Випуск 58: 2015. С. 110-112.
- 21. Муратова В.Ф. Формування компетенції майбутніх перекладачів засобами інформаційних технологій. Педагогіка формування творчої особистості у вищій і загальноосвітній школах. No 62, Т. 2.: 2019. С.128-131.
- 22. Міщенко А. Л. Машинний переклад у контексті сучасного науковотехнічного перекладу. Вісник Харківського національного університету імені ВН Каразіна. Серія: Романо-германська філологія. Методика викладання іноземних мов. №. 73.: 2013. С. 172-180.
- 23. Ольховська А. С. Машинний переклад та постредагування у фаховій підготовці майбутніх перекладачів.Professional Training of Translators.Interpreters: 2020. C.268-274.
- 24. Павлишин Д. Ю., Тимчишин М. В. Сучасні технології у перекладі: етапи розвитку, модернізація, тенденції та перспективи. Сучасні аспекти модернізації науки: стан, проблеми, тенденції розвитку: 2022. С. 344-347.
- 25. Петраш О. В. Особливості й відмінності автоматизованого та машинного перекладів. Економіко-правова політика в умовах світової кризи: проблеми і шляхи подолання міжнародна науково-практична конференція: 2021. С. 161- 163.
- 26. Плотнікова Н., Агібалова Т. Технології машинного перекладу вузькогалузевої лексики. Foreign language in professional training of specialists: issues and strategies: 2020. С. 186-188.
- 27. Пушина В. О., Сітко А. В. Особливості аудіовізуального перекладу. Sociocultural and Pragmatic Aspects of Translation / Interpreting: 2020. С. 119- 124.
- 28. Радецька С. В., Каліщак Т. Т. Субтитрування як вид аудіовізуального перекладу: переваги та недоліки. Наукові записки [Ніжинського державного університету ім. Миколи Гоголя]. Філологічні науки.№. 2: 2016. С. 81-84.
- 29. Терещенко Л. Я. Помилки в аудіовізуальному перекладі: лінгвістичний і дидактичний аспекти. Вісник КНЛУ. Серія Філологія. Том 21. No1.: 2018. С. 168-177.
- 30. Що таке тестування програмного забезпечення? URL: https://qalight.ua/bazaznaniy/shho-take-testuvannya-programnogo-zabezpechennya/ (дата звертання 18.10.2022).
- 31. Щуцька А. Організаційні засади облаштування робочого місця постредактора засобами ІТ. Освітні інновації у закладах вищої освіти: проблеми та перспективи: 2021. С.80-83.
- 32. Ashrafganjoe M., Rezai M. J., Elhambakhsh S. E. Providing Computer-Based Feedback through Grammarly® in Writing Classes. Journal of Language and Translation. Volume 12, Number 2: 2022. С. 163-176.
- 33. Bowker L., Fisher D. Computer-aided translation. Handbook of translation studies.Т. 1.:2010. С. 60-65.
- 34. Chaume F. Is audiovisual translation putting the concept of translation up against the ropes? The Journal of Specialised Translation: 2018. С.84-104.
- 35. Fitria T. N. Grammarly as AI-powered English writing assistant: Students' alternative for writing English. Metathesis: Journal of English Language, Literature, and Teaching. Т.5.№. 1.: 2021. С. 65-78.
- 36. Forcada M. L. Machine translation today. Handbook of translation studies. 2010. – Т. 1. – С. Handbook of translation studies.Т. 1.:2010. С. 215-223.
- 37. Grammarly: Free Online Writing Assistant. URL: https://www.grammarly.com/a?utm\_source=google&utm\_medium=cpc&utm\_cam paign=brand\_core\_row&utm\_content=brandcorerow&utm\_term=grammarly&matc htype=e&placement=&network=gt%7d&network=g&gclid=Cj0KCQiA1NebBhD DARIsAANiDD2vBrlczFRxJhHXrr98aZsh1AFqZU1PVk5Hy0Q8KiDM78s2Bop K7dQaAot2EALw\_wcB&gclsrc=aw.ds (дата звертання 11.10.2022).
- 38. Hei.io : AI video & audio dubbing with subtitles. URL: https://www.hei.io/ (дата звертання 11.10.2022).
- 39. Matkivska N. Audiovisual translation: Conception, types, characters' speech and translation strategies applied.Studies about languages.№. 25.:2014.С. 38-44.
- 40. Mudawe O. M. N. Ramping the Future of Translation Studies through Technologybased Translation. International Journal of Comparative Literature and Translation Studies.Т. 7. – №.: 2019. С. 74-86.
- 41. Peng H. The impact of machine translation and computer-aided translation on translators IOP Conf. Series: Materials Science and Engineering. IOP Publishing: 2018. С. 1-5.
- 42. Remael A. Audiovisual translation. Handbook of translation studies.Т. 1.:2010. С. 12-17.
- 43. Smartcat: Language Translation and Localization Delivery Platform. URL: https://www.smartcat.com/ (дата звертання 11.10.2022).

44. Sutopo A., HASTUTI D. The Role of Machine Translators in Academic Translation Teaching. International Journal of Scientific Engineering and Science. Т. 4. №. 5.:2020. С. 29-31.